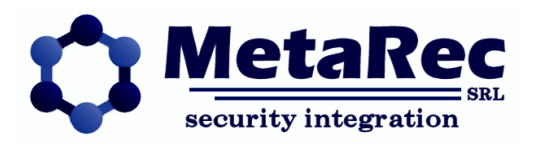

# **MultiViewer: Descrizione tecnica**

*Release: 1.0 – 4 novembre 2011*

*Autore: Andrea Gualducci*

# *Modifiche*

 $0.9 \rightarrow 1.0$ 

• Rilascio

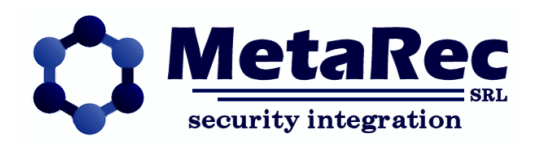

# **SOMMARIO**

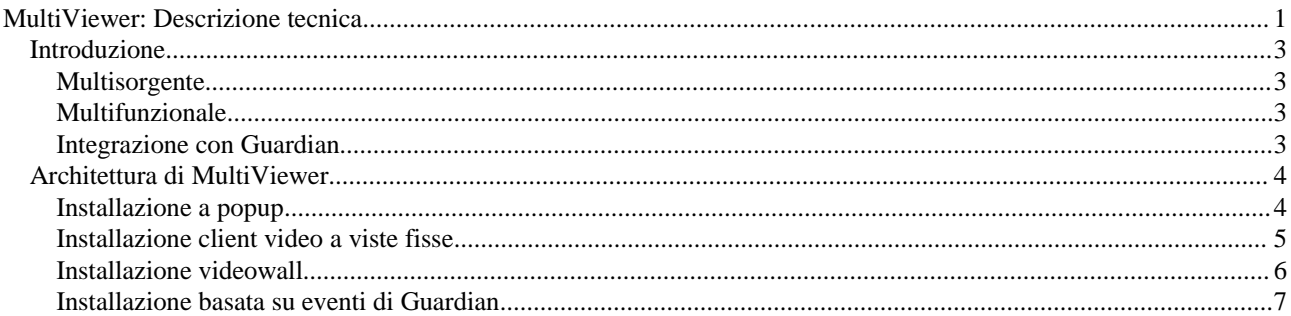

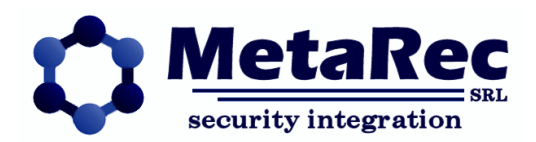

## **Introduzione**

Il progetto MultiViewer si basa sull'idea di disporre di un visualizzatore di flussi video digitali in grado di interfacciare molteplici sorgenti in modo efficiente ed uniforme, fornendo delle interfacce duttili e multifunzionali.

### **Multisorgente**

MultiViewer si propone principalmente come soluzione per la visualizzazione di flussi video provenienti da diverse fonti, videoserver, telecamere IP, video-recorder di rete, ecc. all'interno di un sistema facile da usare ed estremamente duttile.

I produttori di videoserver spesso forniscono client video pieni di funzionalità che non verranno mai utilizzate, ma soprattutto strutturati per utilizzare solamente quello specifico videoserver: ci si trova così impossibilitati ad integrare altre marche di videoserver a meno che non si accetti di avere molteplici client video, ciascuno con una filosofia di gestione completamente diversa.

MultiViewer propone un ambiente in cui integrare tutte le sorgenti video in modo semplice ed immediato ma soprattutto omogeneo.

#### **Multifunzionale**

MultiViewer può essere utilizzato in diversi modi. Può essere utilizzato come client video a singola postazione, per visualizzare il LIVE, rivedere le registrazioni delle sorgenti video, brandeggiare le telecamere, il tutto in modo uniforme rispetto alle varie tipologie di flussi video controllati.

Inoltre può gestire un VideoWall: configurare MV sugli schermi disposti a muro e poi gestire tutte le varie viste da un'unica postazione è estremamente semplice ed immediato. In questo caso si possono usare macchine di visualizzazione con schede video singole, doppie o quadruple.

## **Integrazione con Guardian**

Un altro utilizzo di MV invece permette di gestire i popup video di Guardian, associati agli allarmi di sicurezza, in maniera molto più efficiente che con i vecchi popup, mantenendo tutte le funzionalità precedenti.

I flussi video di allarme possono essere anche distribuiti sulle varie viste, in alternativa ai popup.

Associando i sensori alle telecamere dislocate sull'impianto, Guardian permette di corredare gli eventi di allarme con immagini contestuali, attraverso un sistema di popup. Il video dell'evento può essere visualizzato in modo automatico o richiamato dall'operatore su eventi presenti, eventi storici o dalle mappe.

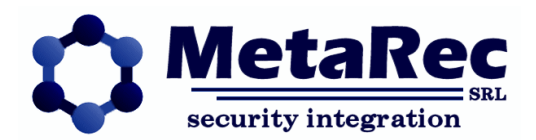

## **Architettura di MultiViewer**

Il sistema si basa su un servizio di sincronizzazione fra i client chiamato MRCore (o semplicemente Core).

Questo servizio, invisibile perché privo di interfaccia utente, è il repository di tutte le viste e ad esso tutti i client (applicazioni MultiViewer) si collegano per visualizzare o modificare le viste.

Una vista è come una pagina o una schermata che può essere divisa in una o più celle di visualizzazione video ed in ciascuna cella può essere inserito un contenuto di quelli disponibili sul Core.

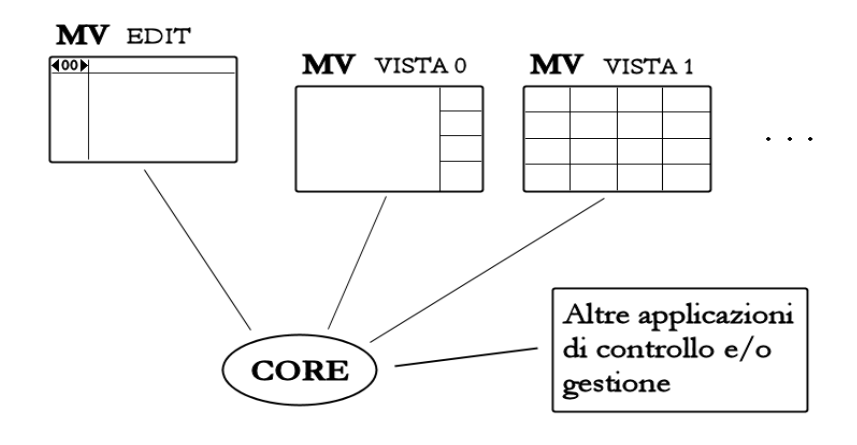

Il Core è anche il servizio di gestione licenze: su di esso infatti è possibile attivare e disattivare le licenze, sia per MultiViewer che per Guardian, ma anche per altre applicazioni MetaRec.

## **Installazione a popup**

L'installazione più semplice di MultiViewer è l'installazione a singola vista destinata principalmente all'utilizzo con i client di Guardian per la visualizzazione di popup video, di solito direttamente sullo stesso schermo in cui il client di Guardian è presente.

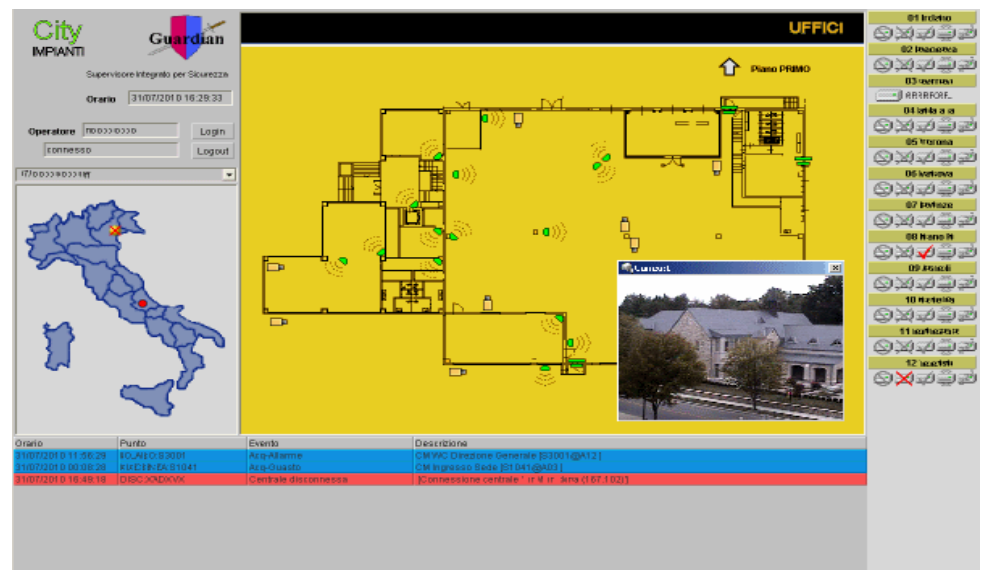

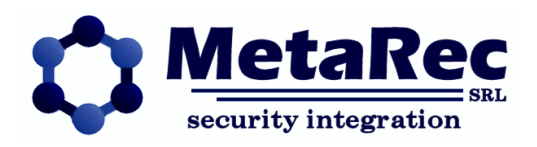

In questa installazione serve una singola vista, la vista 0, configurata per essere completamente vuota. Su ogni client di Guardian verrà quindi fatto partire anche un MultiViewer in modalità FULL (schermo intero) che visualizza sempre la vista 0: l'effetto è di una applicazione attiva (MultiViewer) che non visualizza assolutamente niente essendo la vista 0 vuota.

Quando il client di Guardian richiama un video, comunica direttamente con il MultiViewer locale che farà partire dei popup (finestre che visualizzano un singolo stream video – una telecamera) in sovrimpressione sullo stesso schermo. Sarà poi cura dell'operatore chiudere queste finestre quando non servono più.

Rispetto all'utilizzo dei popup classici di Guardian, questo metodo presenta alcuni vantaggi, talvolta decisivi: **Gestione unificata delle connessioni**: i popup classici erano applicazioni indipendenti per cui due popup che accedevano allo stesso videoserver aprivano due connessioni indipendenti con lo stesso utente, richiedendo maggiori risorse al videoserver stesso. Con MultiViewer due popup sullo stesso videoserver condividono la stessa connessione ottimizzando le risorse.

Questo implica direttamente notevoli vantaggi, come la **riduzione di banda** richiesta per la visualizzazione, particolarmente evidente nel caso di apertura di più popup sulla stessa telecamenra, nel qual caso MultiViewer recupera lo **stream video una sola** volta e poi lo visualizza su più finestre, cosa impossibile con i popup classici.

Un altro vantaggio importante è la **gestione degli utenti** che spesso non possono essere utilizzati su più connessioni contemporanee impedendo l'apertura di più popup sullo stesso videoserver.

Infine la partenza dei popup con MultiViewer è **molto più veloce**, spesso immediata poiché i tempi di inizializzazione sono annullati.

## **Installazione client video a viste fisse**

Un utilizzo di MultiViewer estremamente semplice prevede il preconfezionamento di un certo numero di viste, per esempio una per ogni area di attenzione individuabile nell'impianto, composta con tutte le telecamere specifiche per quell'area di attenzione. Ad ogni vista viene dato un nome e si installa un MultiViewer su un computer adibito a client video, con visualizzazione a pieno schermo.

In basso a sinistra sarà disponibile un menù che permette al client di passare da una vista all'altra, permettendo all'operatore di selezionare l'area di attenzione desiderata utilizzando il nome specifico di quell'area.

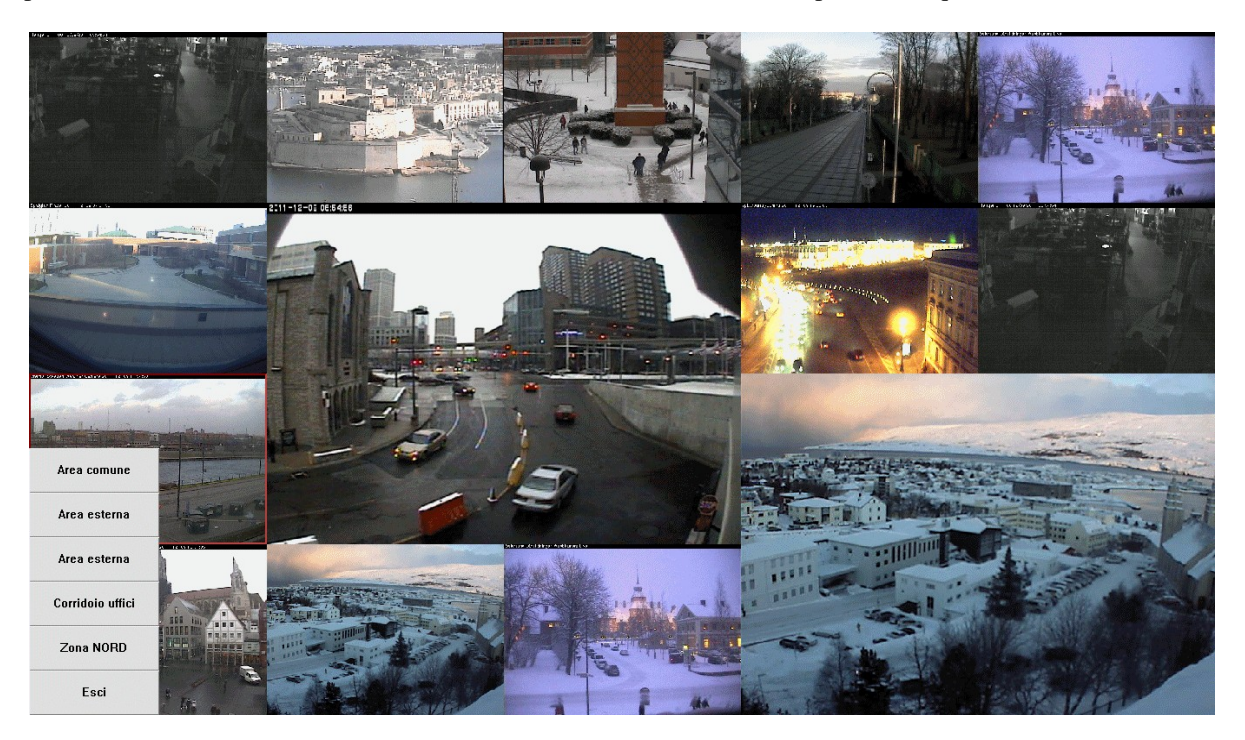

Come per ogni vista, i contenuti (telecamere visualizzate) possono essere scelti liberamente fra tutte le sorgenti configurate, mixando immagini da videoserver (NVR) diversi e di diverse marche, telecamere IP o cicliche di telecamere sullo stesso videoserver.

Nota: le immagini d'esempio visualizzano solo soggetti pubblici per motivi di privacy.

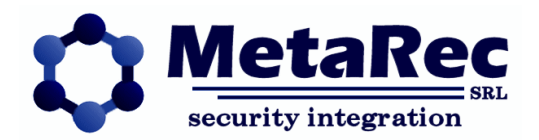

## **Installazione videowall**

Per videowall intendiamo un certo numero di schermi affiancati in cui l'interazione con l'operatore non sia diretta. In questo caso se gli schermi visibili sono N i computer per gestirli potrebbero essere N o un numero inferiore nel caso si utilizzino schede video a più uscite.

E necessario far partire una istanza di MultiViewer per ogni schermo visualizzato, quindi più istanze gireranno sullo stesso computer se utilizza schede video a più uscite.

Ciascuna istanza di MultiViewer gestirà quindi un singolo schermo e visualizzerà una singola vista a schermo pieno. La gestione del videowall può essere fatta in molteplici modi:

#### 1 – **Modifica diretta da MultiViewer EDIT**:

si utilizza un computer che non fa parte del videowall per MultiViewer in modalità EDIT. Con questo è possibile cambiare contenuti e layout (disposizione) di qualunque vista del videowall e i MultiViewer di visualizzazione si adatteranno di conseguenza.

#### 2 – **Utilizzo di un client specifico**:

sono disponibili vari tipi di client che possono interagire con il sistema MultiViewer per scegliere le telecamere da mandare su ciascuna vista partendo da una disposizione geografica o strutturale dell'impianto.

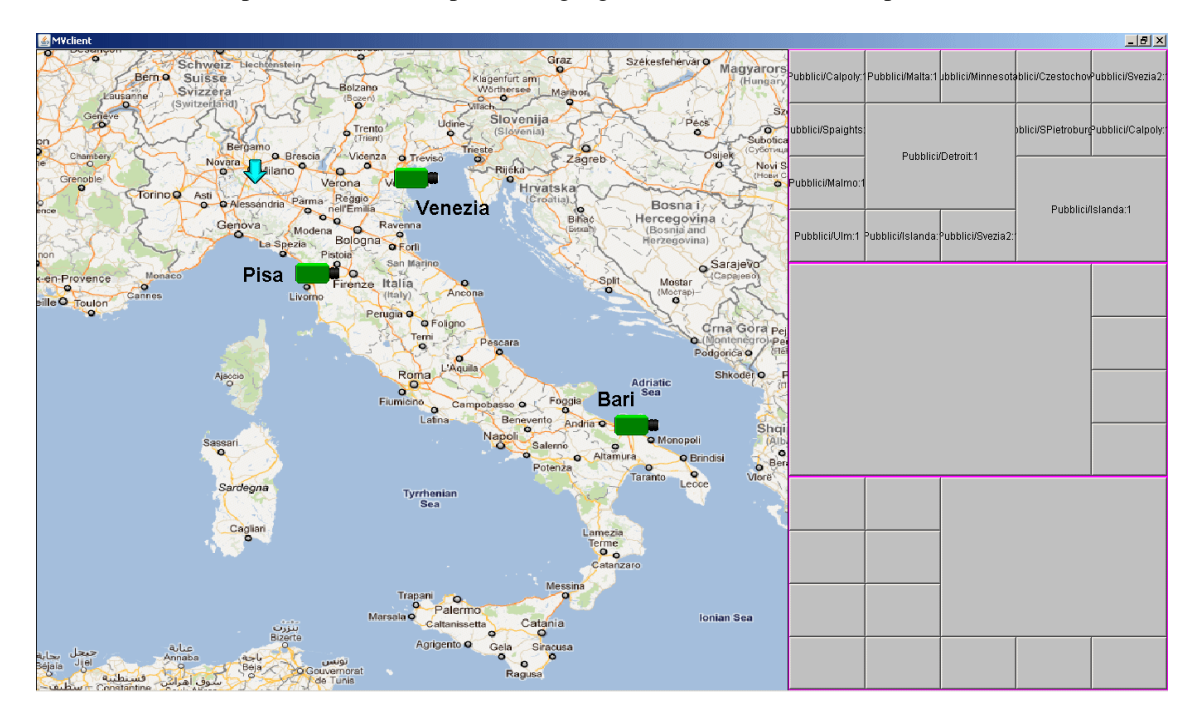

Questi client possono essere adattati facilmente ed in tempi strettissimi alle esigenze installative del cliente.

## **Installazione basata su eventi di Guardian**

In qualunque installazione una o più celle (su più viste) possono essere adibite alla visualizzazione delle telecamere relative ai sensori di campo dell'intrusione o dell'antincendio gestite da Guardian.

In questo caso Guardian stesso diventa un selettore di contenuti per le viste adibite a tale scopo.

Questo tipo di installazione consente di visualizzare delle viste dinamiche che visualizzano solo le telecamere interessate da allarmi intrusione o incendio o di altro tipo, con la possibilità di gestire questi flussi video in code, di affiancarli, di farli sparire quando l'operatore acquisisce un evento e molti altri tipi di interazione.

Guardian è in grado anche, su evento di sicurezza (intrusione, incendio o accesso), di impostare un preset fra quelli disponibili per ogni telecamera gestita, in modo da far girare le telecamere brandeggiabili nel punto in cui il sistema di sicurezza ha bisogno di rivolgere l'attenzione dell'operatore.

Inoltre per ogni evento è sempre disponibile il richiamo dello storico video, per poter rivedere le immagini a corredo di un evento di intrusione.